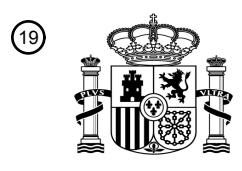

OFICINA ESPAÑOLA DE PATENTES Y MARCAS

ESPAÑA

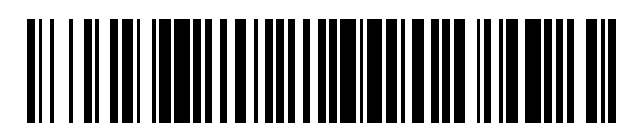

<sup>11</sup> **2 600 891** Número de publicación:

 $(51)$  Int. Cl.: *G06F 9/44* (2006.01) *G06F 9/445* (2006.01) *H04M 1/725* (2006.01)

# 12 TRADUCCIÓN DE PATENTE EUROPEA T3

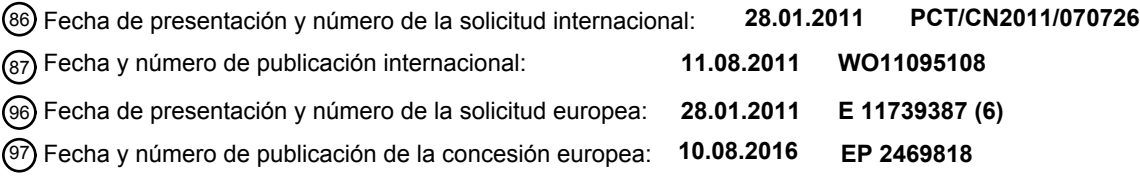

**Procedimiento de visualización dinámica para una interfaz de programa de aplicación y** 54 Título: **dispositivo relacionado**

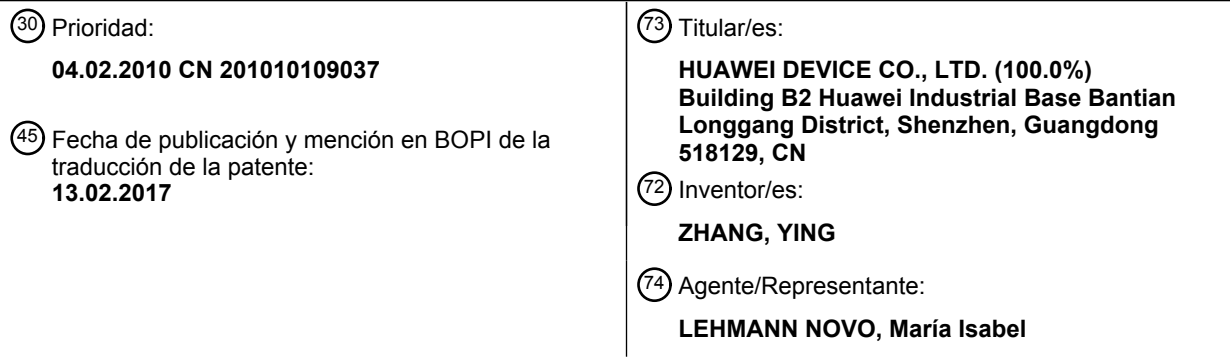

Aviso:En el plazo de nueve meses a contar desde la fecha de publicación en el Boletín Europeo de Patentes, de la mención de concesión de la patente europea, cualquier persona podrá oponerse ante la Oficina Europea de Patentes a la patente concedida. La oposición deberá formularse por escrito y estar motivada; sólo se considerará como formulada una vez que se haya realizado el pago de la tasa de oposición (art. 99.1 del Convenio sobre Concesión de Patentes Europeas).

#### **DESCRIPCIÓN**

Procedimiento de visualización dinámica para una interfaz de programa de aplicación y dispositivo relacionado

5 Campo de la invención

La presente invención se refiere al campo de las tecnologías de comunicación y, en particular, a un procedimiento y un aparato para la visualización dinámica de una interfaz de aplicación.

10 Antecedentes de la invención

En la actualidad, cuando una aplicación externa se instala en un teléfono móvil, por ejemplo cuando una aplicación BREW (entorno de ejecución binario para sistemas inalámbricos) se descarga desde Mshop (una tienda virtual) y se instala en el teléfono móvil, generalmente las cadenas de visualización de la aplicación externa que son similares a 15 las cadenas de visualización de un juego hecho con JAVA solo pueden visualizarse en una o varias interfaces por

separado y no pueden visualizarse de manera integrada en el menú de una aplicación local del teléfono móvil.

Todas las soluciones técnicas proporcionadas por la técnica anterior para visualizar las cadenas de visualización de una aplicación externa, tales como las cadenas de visualización de la aplicación BREW antes mencionada, de 20 manera integrada en el menú de una aplicación local del teléfono móvil son procedimientos que escriben códigos de manera estática, es decir, añaden directamente el código de la aplicación externa en los códigos de la aplicación local.

- El documento CN1581800A da a conocer un procedimiento que admite dinámicamente múltiples lenguajes para 25 SMAP en una red inteligente y, en particular, describe etapas de procesamiento de visualización dinámica para SMAP, donde las etapas de procesamiento comprenden las siguientes: cuando se inicia el sistema, un módulo de procesamiento de información de un cliente SMAP lee una configuración correspondiente a una tabla de memoria según la configuración del lenguaje, activa un módulo de punto de agente de gestión de servicio para generar la interfaz de visualización, lee información de visualización correspondiente desde un archivo de configuración de la 30 tabla de memoria según un identificador de cadena de caracteres definido en cada objeto de la interfaz de visualización y, por último, proporciona la información de visualización en el objeto de la interfaz de visualización.
- El documento US2008/0153473A1 se refiere a la visualización de elementos almacenados en la memoria de un dispositivo de comunicaciones móviles. En particular, el documento US2008/0153473A1 señala (véanse los párrafos 35 [0015] y [0016]) que el archivo de aplicación 300 contiene un descriptor 304. El descriptor incluye uno o más conjuntos de parámetros de menú 306, 308. Entre los parámetros de menú hay una categoría de menú normalizada y un nombre de aplicación. Además, Lorenzo señala (véase el párrafo [0023]) que el dispositivo de comunicaciones móviles también asocia cualquier parámetro de activación al nombre de la aplicación, de manera que los parámetros de activación se usarán para activar la aplicación cuando se seleccione en el menú personalizado.
- 40

Sin embargo, la técnica anterior tiene la siguiente desventaja. Aunque los procedimientos que escriben códigos de manera estática pueden integrar las cadenas de visualización de la aplicación externa en el menú de la aplicación local del teléfono móvil, los procedimientos que escriben códigos de manera estática no pueden visualizar de manera dinámica las cadenas de visualización de la aplicación externa en una UI (interfaz de usuario) del teléfono 45 móvil.

#### Resumen de la invención

Una forma de realización de la presente invención proporciona un procedimiento para visualizar de manera dinámica 50 una interfaz de aplicación para implementar la visualización dinámica de la interfaz de aplicación. El procedimiento incluye:

> analizar un archivo de configuración de una primera aplicación para obtener un identificador de cadena de visualización de la primera aplicación;

55 leer al menos una cadena de visualización de la primera aplicación desde un archivo de recursos de la primera aplicación según el identificador de cadena de visualización; y

visualizar dinámicamente la al menos una cadena de visualización en la interfaz de aplicación;

en el que la primera aplicación tiene una pluralidad de operaciones, donde cada una de la al menos una cadena de visualización está asociada a una de la pluralidad de operaciones, y la asociación de cada una de 60 la al menos una cadena de visualización de la primera aplicación con la una de la pluralidad de operaciones está preconfigurada en el archivo de configuración de la primera aplicación;

en el que cuando se analiza el archivo de configuración de la primera aplicación se determina además una segunda aplicación; y

la visualización dinámica de la cadena de visualización en la interfaz de aplicación local incluye: actualizar 65 una interfaz de la segunda aplicación según la cadena de visualización; y visualizar una interfaz actualizada de la segunda aplicación, donde la actualización de la interfaz de la segunda aplicación según la cadena de visualización incluye:

integrar la cadena de visualización en la interfaz de la segunda aplicación, donde:

- 5 cuando se analiza el archivo de configuración de la primera aplicación, se obtiene además una primera información de indicación que indica una operación que será ejecutada por la primera aplicación, y una segunda información de indicación que indica datos que tienen que transferirse para ejecutar la operación; y
- después de integrar la cadena de visualización en la interfaz de la segunda aplicación, el 10 procedimiento comprende además: obtener, según la segunda información de indicación, los datos que tienen que transferirse para ejecutar la operación; y transferir los datos que tienen que transferirse para la operación y la primera información de indicación a la primera aplicación, con el fin de activar la primera aplicación para ejecutar la operación.
- 15 Una forma de realización de la presente invención también proporciona un aparato para visualizar de manera dinámica una interfaz de aplicación para implementar la visualización dinámica de la interfaz de aplicación. El aparato incluye:
- un módulo de análisis, configurado para analizar un archivo de configuración de una primera aplicación para 20 obtener un identificador de cadena de visualización de la primera aplicación;
- un módulo de lectura, configurado para leer al menos una cadena de visualización de la primera aplicación a partir de un archivo de recursos de la primera aplicación según el identificador de cadena de visualización; y un módulo de control de visualización, configurado para visualizar dinámicamente la al menos una cadena de visualización en la interfaz de aplicación;
- 25 en el que la primera aplicación tiene una pluralidad de operaciones, donde cada una de la al menos una cadena de visualización está asociada a una de la pluralidad de operaciones, y la asociación de cada una de la al menos una cadena de visualización de la primera aplicación con la una de la pluralidad de operaciones está preconfigurada en el archivo de configuración de la primera aplicación;

en el que el módulo de análisis está configurado además para analizar el archivo de configuración de la 30 primera aplicación para determinar una segunda aplicación; y

- el módulo de control de visualización está configurado específicamente para: actualizar una interfaz de la segunda aplicación según la cadena de visualización; y visualizar una interfaz actualizada de la segunda aplicación, donde el módulo de control de visualización está configurado además para: integrar la cadena de visualización en la interfaz de la segunda aplicación,
- 35 en el que el módulo de análisis está configurado además para analizar el archivo de configuración de la primera aplicación para obtener una primera información de indicación que indica una operación que será ejecutada por la primera aplicación, y una segunda información de indicación que indica datos que tienen que transferirse para ejecutar la operación; y el aparato incluye además:
- 40 un módulo de obtención, configurado para obtener, según la segunda información de indicación, después de que el módulo de control de visualización integre la cadena de visualización en la interfaz de la segunda aplicación, los datos que tienen que transferirse para ejecutar la operación; y un módulo de activación, configurado para transferir los datos que tienen que transferirse para la operación y la primera información de indicación a la primera aplicación, con el fin de activar la primera aplicación para
- 45 ejecutar la operación.

En las formas de realización de la presente invención, el archivo de configuración de la primera aplicación se analiza para obtener el identificador de cadena de visualización de la primera aplicación; la cadena de visualización de la primera aplicación se lee desde el archivo de recursos de la primera aplicación según el identificador de cadena de 50 visualización; y la cadena de visualización se visualiza dinámicamente en la interfaz de aplicación. En comparación

- con las soluciones técnicas de la técnica anterior que escriben códigos de aplicación de manera estática, las formas de realización de la presente invención pueden implementar la visualización dinámica de la interfaz de aplicación.
	- Breve descripción de los dibujos

55

Para facilitar el entendimiento de las soluciones técnicas de las formas de realización de la presente invención, a continuación se describen brevemente los dibujos adjuntos usados en la descripción de las formas de realización. Debe observarse que los dibujos adjuntos solo ilustran algunas formas de realización a modo de ejemplo de la presente invención y que los expertos en la técnica pueden obtener otros dibujos basándose en estos dibujos sin 60 realizar investigaciones adicionales. En los dibujos:

> la FIG. 1 es un diagrama de flujo de procesamiento de un procedimiento para la visualización dinámica de una interfaz de aplicación según una forma de realización de la presente invención;

la FIG. 2 es un diagrama de flujo de procesamiento de un ejemplo específico del procedimiento para la 65 visualización dinámica de una interfaz de aplicación según una forma de realización de la presente invención;

la FIG. 3 es un diagrama estructural esquemático de un aparato para la visualización dinámica de una interfaz de aplicación según una forma de realización de la presente invención;

la FIG. 4 es un diagrama estructural esquemático de un ejemplo específico del aparato para la visualización dinámica de una interfaz de aplicación, como el mostrado en la FIG. 3, según una forma de realización de la 5 presente invención; y

> la FIG. 5 es un diagrama estructural esquemático de un ejemplo específico del aparato para la visualización dinámica de una interfaz de aplicación, como el mostrado en la FIG. 3, según una forma de realización de la presente invención.

10 Descripción detallada de las formas de realización

Para facilitar el entendimiento de los objetos, las soluciones técnicas y las ventajas de las formas de realización de la presente invención, a continuación se describen en detalle las formas de realización de la presente invención haciendo referencia a los dibujos adjuntos. En este caso, las formas de realización ilustrativas de la presente 15 invención y la descripción de las mismas pretenden explicar la presente invención, pero no debe considerarse que limitan la presente invención.

Como se muestra en la FIG. 1, en una forma de realización de la presente invención, el procedimiento de procesamiento de un procedimiento para la visualización dinámica de una interfaz de aplicación puede incluir las 20 siguientes etapas.

Etapa 101: Analizar un archivo de configuración de una primera aplicación para obtener un identificador de cadena de visualización de la primera aplicación.

25 Etapa 102: Leer una cadena de visualización de la primera aplicación en un archivo de recursos de la primera aplicación según el identificador de cadena de visualización.

Etapa 103: Visualizar dinámicamente la cadena de visualización en la interfaz de aplicación.

- 30 Como puede observarse en el procedimiento mostrado en la FIG. 1, en la forma de realización de la presente invención, el archivo de configuración de la primera aplicación se analiza para obtener el identificador de cadena de visualización de la primera aplicación; la cadena de visualización de la primera aplicación se lee del archivo de recursos de la primera aplicación según el identificador de cadena de visualización; y la cadena de visualización se visualiza dinámicamente en la interfaz de aplicación. En comparación con las soluciones técnicas de la técnica 35 anterior que escriben códigos de aplicación de manera estática, la forma de realización de la presente invención
- puede implementar la visualización dinámica de la interfaz de aplicación.

En una implementación específica, la primera aplicación, como se muestra en la FIG.1, puede ser una aplicación BREW y, evidentemente, también puede ser una aplicación de otro tipo, tal como una aplicación JAVA. La interfaz 40 de visualización para visualizar de manera dinámica la cadena de visualización de la primera aplicación puede ser una interfaz de menú de opciones y, evidentemente, también puede ser una interfaz de otro tipo, tal como una interfaz en forma de lista. El aparato para ejecutar el procedimiento descrito en la FIG.1 puede ser un dispositivo terminal y, evidentemente, también puede ser un dispositivo de otro tipo, tal como un dispositivo de red. Por ejemplo, si el aparato es un teléfono móvil, la primera aplicación es una aplicación BREW y la interfaz de visualización es una 45 interfaz de menú de opciones, la forma de realización de la presente invención puede visualizar de manera dinámica una cadena de visualización de la aplicación BREW en la interfaz de menú de opciones del teléfono móvil.

En una forma de realización, durante la visualización dinámica de la cadena de visualización de la primera aplicación, puede considerarse que la cadena de visualización de la primera aplicación se visualiza de manera 50 integrada en una interfaz de una segunda aplicación, de manera que se obtiene un mejor efecto de visualización de la cadena de visualización de la aplicación, es decir, las cadenas de visualización de diferentes aplicaciones se visualizan en una interfaz, lo que facilita por tanto el manejo por parte del usuario. Por ejemplo, si la primera aplicación es una aplicación BREW que se ha descargado recientemente mediante el teléfono móvil y la segunda aplicación es una aplicación local del teléfono móvil, visualizar la cadena de visualización de la aplicación BREW de 55 manera integrada en la interfaz de la aplicación local del teléfono móvil puede facilitar el manejo por parte del usuario del teléfono móvil.

En una implementación específica, la etapa 103 puede implementarse específicamente de la siguiente manera: determinando una segunda aplicación; actualizando una interfaz de la segunda aplicación según la cadena de 60 visualización; visualizando la interfaz actualizada de la segunda aplicación; donde la segunda aplicación se determina analizando el archivo de configuración de la primera aplicación.

La actualización de la interfaz de la segunda aplicación según la cadena de visualización de la primera aplicación puede implementarse de varias maneras, por ejemplo visualizando la cadena de visualización de la primera 65 aplicación de manera integrada en la interfaz de la segunda aplicación con el fin de implementar la visualización dinámica de la primera aplicación en la interfaz de la segunda aplicación.

En una forma de realización, la actualización de la interfaz de la segunda aplicación según la cadena de visualización de la primera aplicación puede implementarse específicamente de la siguiente manera: integrando la cadena de visualización en la interfaz de la segunda aplicación.

5

A continuación se ofrece un ejemplo para describir cómo integrar la cadena de visualización de la primera aplicación en la interfaz de la segunda aplicación. En este ejemplo, la primera aplicación es una aplicación BREW que se ha descargado recientemente mediante el teléfono móvil, la segunda aplicación es una aplicación local del teléfono móvil y el menú de opciones de la aplicación BREW se añade dinámicamente a la interfaz de menú de opciones 10 original de la aplicación local del teléfono móvil con el fin de implementar la integración de la aplicación BREW y de

la aplicación local del teléfono móvil.

 $\mathbf{r}$  is a position position of  $\mathbf{r}$ 

Como se muestra en la FIG. 2, el procedimiento de procesamiento para visualizar la cadena de visualización de la primera aplicación de manera integrada en la interfaz de la segunda aplicación puede incluir, en este ejemplo, las

#### 15 siguientes etapas.

Etapa 201: Descargar la primera aplicación desde la red, en concreto la aplicación BREW, e instalar la primera aplicación en el teléfono móvil.

- 20 La siguiente descripción utiliza la aplicación Skype como ejemplo de la aplicación BREW y, en una implementación específica, la aplicación Skype puede descargarse desde MShop. La aplicación Skype tiene un archivo de configuración 'config.xml', y este archivo de configuración puede usarse para configurar la manera de visualizar la aplicación Skype en la aplicación local del teléfono móvil de manera integrada.
- 25 A continuación se ofrece un ejemplo de configuración de la interfaz de menú de opciones en un segmento del archivo de configuración 'config.xml':

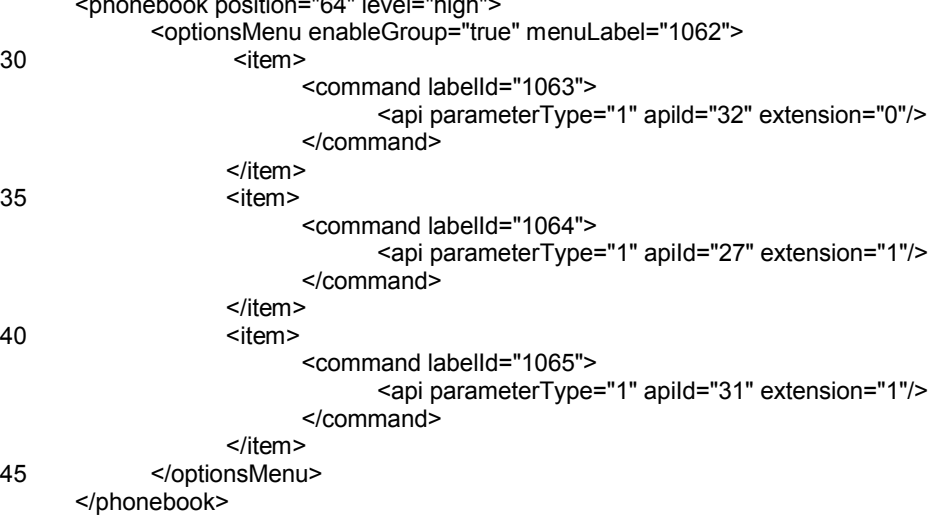

Cada elemento (*item*) del ejemplo anterior representa un elemento de menú y, como puede observarse, el ejemplo anterior tiene un total de tres elementos de menú. El atributo 'enableGroup=true' significa que los tres elementos de 50 menú son menús de segundo nivel, y el atributo 'enableGroup=false' significa que los tres elementos de menú son menús de primer nivel. El atributo 'menuLabel' de la etiqueta 'optionsMenu' y el atributo 'labelId' de la etiqueta 'command' son identificadores de cadena de visualización (ID) de la aplicación Skype en el menú de opciones, y las cadenas de visualización de la aplicación Skype pueden leerse de un archivo de recursos (archivo .bar) de la aplicación Skype según los identificadores de cadena de visualización correspondientes.

55

Etapa 202: Analizar el archivo de configuración 'config.xml' de la aplicación Skype después de que la aplicación Skype se haya descargado e instalado en el teléfono móvil. En la implementación específica, los datos obtenidos analizando el archivo de configuración pueden guardarse en una base de datos. El identificador de cadena de visualización de la aplicación Skype puede obtenerse mediante el análisis.

60

Etapa 203: Después de analizar el archivo de configuración 'config.xml', saber con qué aplicaciones locales del teléfono móvil tiene que integrarse la aplicación Skype, es decir, determinar la segunda aplicación. Como puede observarse en el ejemplo de la configuración 'config.xml' ofrecido anteriormente, la aplicación Skype tiene que integrarse con la aplicación de agenda de contactos local del teléfono móvil.

65

Etapa 204: Obtener un identificador de cadena de visualización de la aplicación Skype a partir de una base de datos y obtener una cadena de visualización de la aplicación Skype desde el archivo de recursos de la aplicación Skype según el identificador de cadena de visualización.

- 5 Etapa 205: Actualizar la interfaz de la aplicación de agenda de contactos local del teléfono móvil según la cadena de visualización de la aplicación Skype, es decir, visualizar la cadena de visualización de la aplicación Skype en la interfaz de la aplicación de agenda de contactos de manera integrada.
- En este ejemplo, el archivo de configuración 'config.xml' puede modificarse, es decir, el identificador de cadena de 10 visualización de la aplicación Skype en el archivo de configuración 'config.xml' puede modificarse; evidentemente, en el archivo de recursos de la aplicación Skype, la cadena de visualización de la aplicación Skype también puede modificarse; la cadena de visualización puede obtenerse dinámicamente según el identificador de cadena de visualización para implementar la visualización dinámica de la aplicación Skype. En la técnica anterior, los códigos de la aplicación externa solo pueden escribirse de manera estática en los códigos de la aplicación local del teléfono
- 15 móvil, y estos códigos no pueden modificarse, de modo que no puede implementarse la visualización dinámica de la aplicación externa.

Tras visualizarse la cadena de visualización de la primera aplicación en la interfaz de la segunda aplicación de manera integrada, la primera aplicación puede activarse y ejecutarse en la interfaz de la segunda aplicación. Puede 20 haber muchos procedimientos de funcionamiento y ejecución específicos, describiéndose a continuación un ejemplo.

En este ejemplo, cuando se analiza el archivo de configuración de la primera aplicación, también puede obtiene una primera información de indicación que indica una operación que será ejecutada por la primera aplicación, y una segunda información de indicación que indica datos que tienen que transferirse para ejecutar la operación.

25

Después de visualizarse la cadena de visualización en la interfaz de la segunda aplicación de manera integrada, también puede incluirse la siguiente etapa de ejecución de la primera aplicación:

obtener, según la segunda información de indicación, los datos que tienen que transferirse para ejecutar la 30 operación; y

> transferir los datos que tienen que transferirse para la operación y la primera información de indicación a la primera aplicación con el fin de activar la primera aplicación para ejecutar la operación.

- Tomando aún como ejemplo el archivo de configuración 'config.xml' proporcionado en el procedimiento mostrado en 35 la FIG. 2, puede observarse que cada elemento de menú tiene los atributos 'apiId', 'parameterType' y 'extension', donde 'apild' es la primera información de indicación y representa la operación ejecutada por la aplicación Skype después de haberse pulsado este elemento de menú; 'parameterType' es la segunda información de indicación y representa los datos que tienen que transferirse para que la aplicación Skype ejecute la operación; por ejemplo, 'parameterType' puede ser PARAMETER\_TYPE\_PHONENUMBER o PARAMETER\_TYPE\_EMAIL que, 40 respectivamente, representa el número de teléfono y la dirección de correo eléctrico de un contacto actual;
- 'extension' es un parámetro de extensión y su intervalo de valores puede ser números enteros.
- Después de que el usuario seleccione un elemento de menú dinámico, los datos que tienen que transferirse se obtienen según el atributo 'parameterType' de este elemento de menú, y los datos y el 'apiId' del elemento de menú 45 se transfieren a la aplicación Skype mediante ISHELL\_SendEvent. Evidentemente, la extensión también puede transferirse a la aplicación Skype. Por lo tanto, tras recibir el evento, la aplicación Skype se activa para ejecutar una operación correspondiente según los datos y el 'apiId' recibidos.
- En otra forma de realización, tras visualizarse la cadena de visualización de la primera aplicación en la interfaz de la 50 segunda aplicación de manera integrada, la primera aplicación también puede desinstalarse y la cadena de visualización que se ha integrado en la interfaz de la interfaz de la segunda aplicación también puede borrarse. Por ejemplo, la aplicación Skype se desinstala del teléfono móvil y, en la implementación, después de desinstalarse la aplicación Skype, los elementos de menú dinámico relacionados con la aplicación Skype tienen que borrarse de la interfaz de la aplicación de agenda de contactos local del teléfono móvil. De esta manera, no solo puede visualizarse
- 55 la cadena de visualización de la primera aplicación en la interfaz de la segunda aplicación de manera integrada, sino que también la cadena de visualización de la primera aplicación puede borrarse de la interfaz de la segunda aplicación, de modo que la visualización dinámica de la primera aplicación en la interfaz de la segunda aplicación se vuelve más flexible.
- 60 Los expertos en la técnica pueden entender que todas o parte de las etapas de los procedimientos de las formas de realización anteriores pueden implementarse mediante hardware pertinente controlado por un programa. El programa puede estar almacenado en un medio de almacenamiento legible por ordenador y, cuando se ejecuta, el programa puede incluir todas o parte de las etapas de los procedimientos de las formas de realización anteriores; y el medio de almacenamiento puede incluir una ROM, una RAM, un disco magnético y un CD-ROM.

65

Una forma de realización de la presente invención también proporciona un aparato para visualizar de manera dinámica una interfaz de aplicación, como se describe en la siguiente forma de realización. Puesto que el principio del aparato destinado a resolver el problema es similar al procedimiento para la visualización dinámica de una interfaz de aplicación, puede hacerse referencia a la implementación del procedimiento, por lo que no se describe de 5 nuevo.

Como se muestra en la FIG. 3, en una forma de realización de la presente invención, el aparato para la visualización dinámica de una interfaz de aplicación puede incluir:

10 un módulo de análisis 301, configurado para analizar un archivo de configuración de una primera aplicación para obtener un identificador de cadena de visualización de la primera aplicación; un módulo de lectura 302, configurado para leer una cadena de visualización de la primera aplicación desde un archivo de recursos de la primera aplicación según el identificador de cadena de visualización; y un módulo de control de visualización 303, configurado para visualizar dinámicamente la cadena de 15 visualización en la interfaz de aplicación.

En una forma de realización, el módulo de control de visualización 303 puede estar configurado específicamente para: determinar una segunda aplicación; actualizar una interfaz de la segunda aplicación según la cadena de visualización; y visualizar la interfaz actualizada de la segunda aplicación.

20

30

45

En una forma de realización, el módulo de control de visualización 303 puede estar configurado específicamente para: visualizar la cadena de visualización en la interfaz de la segunda aplicación de manera integrada.

- En una forma de realización, el módulo de análisis 301 puede estar configurado además para analizar el archivo de 25 configuración de la primera aplicación para obtener una primera información de indicación que indica una operación que será ejecutada por la primera aplicación, y una segunda información de indicación que indica datos que tienen que transferirse para ejecutar la operación.
	- Como se muestra en la FIG. 4, el aparato mostrado en la FIG. 3 puede incluir además:

un módulo de obtención 401, configurado para, después de que el módulo de control de visualización 303 visualice la cadena de visualización en la interfaz de la segunda aplicación de manera integrada, obtener, según la segunda información de indicación, los datos que tienen que transferirse para ejecutar la operación; y

35 un módulo de activación 402, configurado para transferir los datos y la primera información de indicación a la primera aplicación con el fin de activar la primera aplicación para ejecutar la operación.

Como se muestra en la FIG. 5, en una forma de realización, el aparato mostrado en la FIG. 3 puede incluir además:

40 un módulo de desinstalación 501, configurado para desinstalar la primera aplicación después de que el módulo de control de visualización 303 visualice la cadena de visualización en la interfaz de la segunda aplicación de manera integrada; y un módulo de borrado 502, configurado para borrar la cadena de visualización que se ha integrado en la interfaz de la segunda aplicación.

Como puede observarse en la anterior forma de realización, en la forma de realización de la presente invención, el archivo de configuración de la primera aplicación se analiza para obtener el identificador de cadena de visualización de la primera aplicación; la cadena de visualización de la primera aplicación se lee del archivo de recursos de la primera aplicación según el identificador de cadena de visualización; y la cadena de visualización se visualiza

- 50 dinámicamente en la interfaz. En comparación con las soluciones técnicas de la técnica anterior que escriben códigos de aplicación de manera estática, la forma de realización de la presente invención puede implementar la visualización dinámica de la interfaz de aplicación.
- La forma de realización de la presente invención también puede visualizar la cadena de visualización de la primera 55 aplicación en la interfaz de la segunda aplicación de manera integrada, de manera que las cadenas de visualización de diferentes aplicaciones se visualizan en una interfaz para conseguir un mejor efecto de visualización de las cadenas de visualización de las aplicaciones y facilitar el manejo por parte del usuario.
- La forma de realización de la presente invención también puede visualizar la cadena de visualización de la primera 60 aplicación en la interfaz de la segunda aplicación de manera integrada, de manera que las cadenas de visualización de diferentes aplicaciones se visualizan en una interfaz para conseguir un mejor efecto de visualización de las cadenas de visualización de las aplicaciones y facilitar el manejo por parte del usuario. interfaces; y no solo puede implementar la visualización dinámica de las cadenas de visualización de la aplicación BREW, sino que también puede implementar la visualización dinámica de las cadenas de visualización de otras aplicaciones, tales como
- 65 JAVA.

Las anteriores formas de realización describen en detalle los objetos, las soluciones técnicas y los efectos beneficiosos de la presente invención. Debe entenderse que las descripciones anteriores son simplemente formas de realización a modo de ejemplo de la presente invención, y no pretenden limitar el alcance de protección de la presente invención. Cualquier modificación, sustitución equivalente, mejora, etc., relacionada con las ideas y 5 principios de la presente invención estará incluida dentro del alcance de protección de la presente invención.

#### **REIVINDICACIONES**

1. Un procedimiento para la visualización dinámica de una interfaz de aplicación local, que comprende:

- 5 analizar (101) un archivo de configuración de una primera aplicación para obtener un identificador de cadena de visualización de la primera aplicación; leer (102) al menos una cadena de visualización de la primera aplicación desde un archivo de recursos de la primera aplicación según el identificador de cadena de visualización; y visualizar dinámicamente (103) la al menos una cadena de visualización en la interfaz de aplicación local; 10 caracterizado por que la primera aplicación tiene una pluralidad de operaciones, donde cada una de la al menos una cadena de visualización está asociada a una de la pluralidad de operaciones, y la asociación de cada una de la al menos una cadena de visualización de la primera aplicación con la una de la pluralidad de operaciones está preconfigurada en el archivo de configuración de la primera aplicación, en el que; 15 cuando se analiza el archivo de configuración de la primera aplicación, se determina además una segunda aplicación; y la visualización dinámica de la cadena de visualización en la interfaz de aplicación local comprende: actualizar una interfaz de la segunda aplicación según la cadena de visualización; y visualizar una interfaz actualizada de la segunda aplicación, donde la actualización de la interfaz de la segunda aplicación según la 20 cadena de visualización comprende: integrar la cadena de visualización en la interfaz de la segunda aplicación, donde: cuando se analiza el archivo de configuración de la primera aplicación, se obtiene además una primera información de indicación que indica una operación que será ejecutada por la primera 25 aplicación, y una segunda información de indicación que indica datos que tienen que transferirse para ejecutar la operación; y después de integrar la cadena de visualización en la interfaz de la segunda aplicación, el
- procedimiento comprende además: obtener, según la segunda información de indicación, los datos que tienen que transferirse para ejecutar la operación; y transferir los datos que tienen que transferirse 30 para la operación y la primera información de indicación a la primera aplicación, con el fin de activar la primera aplicación para ejecutar la operación.

2. El procedimiento según la reivindicación 1, en el que después de integrar la cadena de visualización en la interfaz de la segunda aplicación, el procedimiento comprende además:

35

desinstalar la primera aplicación; y

borrar la cadena de visualización que se ha integrado en la interfaz de la segunda aplicación.

3. Un aparato para la visualización dinámica de una interfaz de aplicación local, que comprende:

40

un módulo de análisis (301), configurado para analizar un archivo de configuración de una primera aplicación para obtener un identificador de cadena de visualización de la primera aplicación; un módulo de lectura (302), configurado para leer al menos una cadena de visualización de la primera aplicación desde un archivo de recursos de la primera aplicación según el identificador de cadena de 45 visualización; y un módulo de control de visualización (303), configurado para visualizar dinámicamente la al menos una cadena de visualización en la interfaz de aplicación local; caracterizado por que la primera aplicación tiene una pluralidad de operaciones, donde cada una de la al menos una cadena de

- 50 visualización está asociada a una de la pluralidad de operaciones, y la asociación de cada una de la al menos una cadena de visualización de la primera aplicación con la una de la pluralidad de operaciones está preconfigurada en el archivo de configuración de la primera aplicación, en el que: el módulo de análisis está configurado además para analizar el archivo de configuración de la primera
- aplicación para determinar una segunda aplicación; y 55 el módulo de control de visualización está configurado específicamente para: actualizar una interfaz de la segunda aplicación según la cadena de visualización; y visualizar una interfaz actualizada de la segunda aplicación, donde el módulo de control de visualización está configurado además para: integrar la cadena de visualización en la interfaz de la segunda aplicación, en el que:
- el módulo de análisis está configurado además para analizar el archivo de configuración de la primera 60 aplicación para obtener una primera información de indicación que indica una operación que será ejecutada por la primera aplicación, y una segunda información de indicación que indica datos que tienen que transferirse para ejecutar la operación; y
	- el aparato comprende además: un módulo de obtención (401), configurado para obtener, según la segunda información de indicación,
- 65 después de que el módulo de control de visualización integre la cadena de visualización en la interfaz de la segunda aplicación, los datos que tienen que transferirse para ejecutar la operación; y

un módulo de activación (402), configurado para transferir los datos que tienen que transferirse para la operación y la primera información de indicación a la primera aplicación, con el fin de activar la primera aplicación para ejecutar la operación.

5 4. El aparato según la reivindicación 3, que comprende además:

un módulo de desinstalación (501), configurado para desinstalar la primera aplicación después de que el módulo de control de visualización integre la cadena de visualización en la interfaz de la segunda aplicación; y

10 un módulo de borrado (502), configurado para borrar la cadena de visualización que se ha integrado en la interfaz de la segunda aplicación.

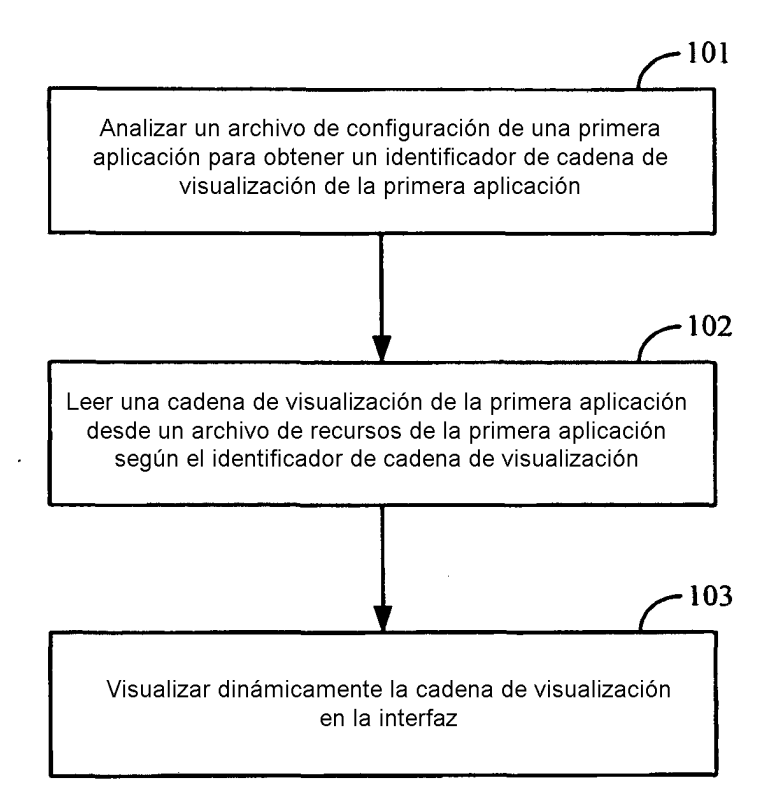

**FIG. 1** 

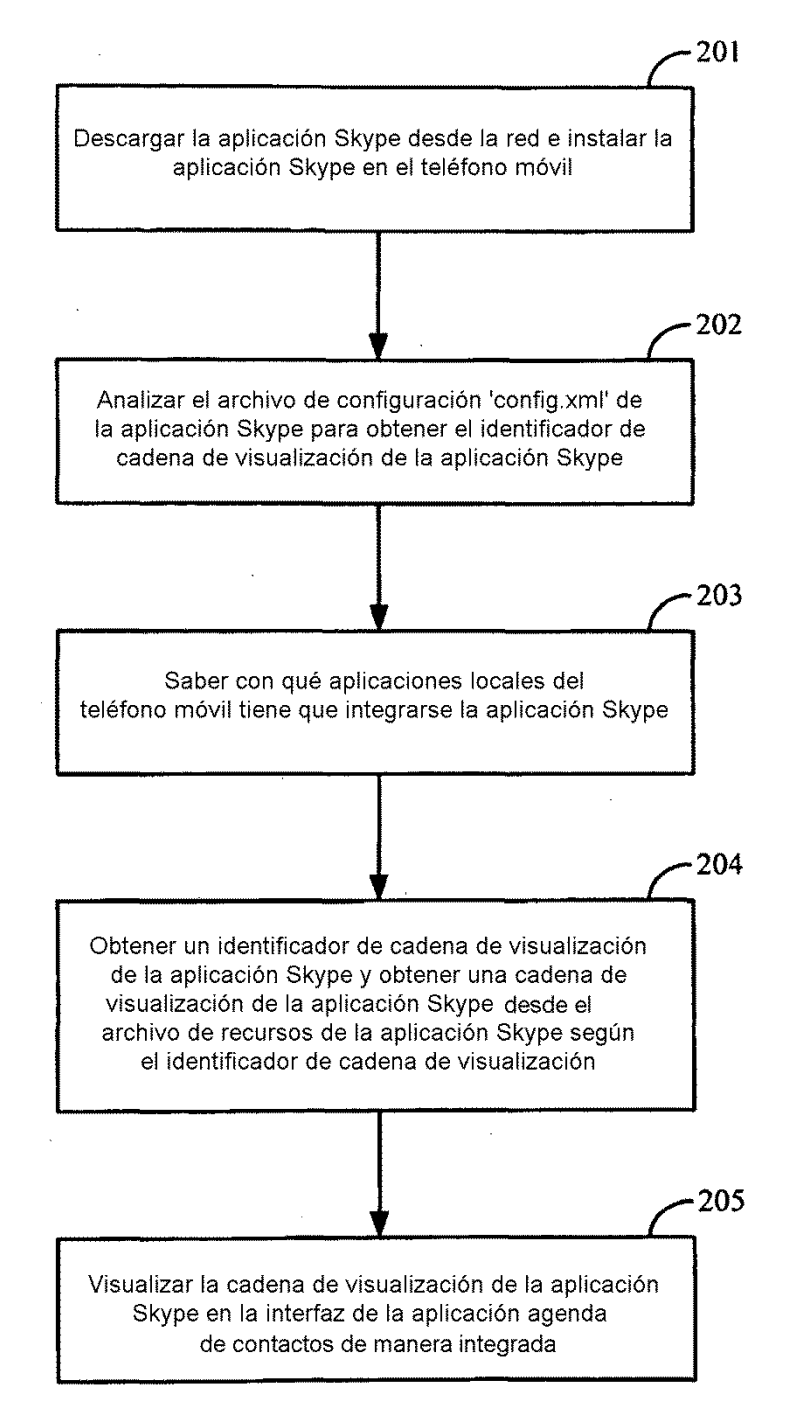

**FIG. 2** 

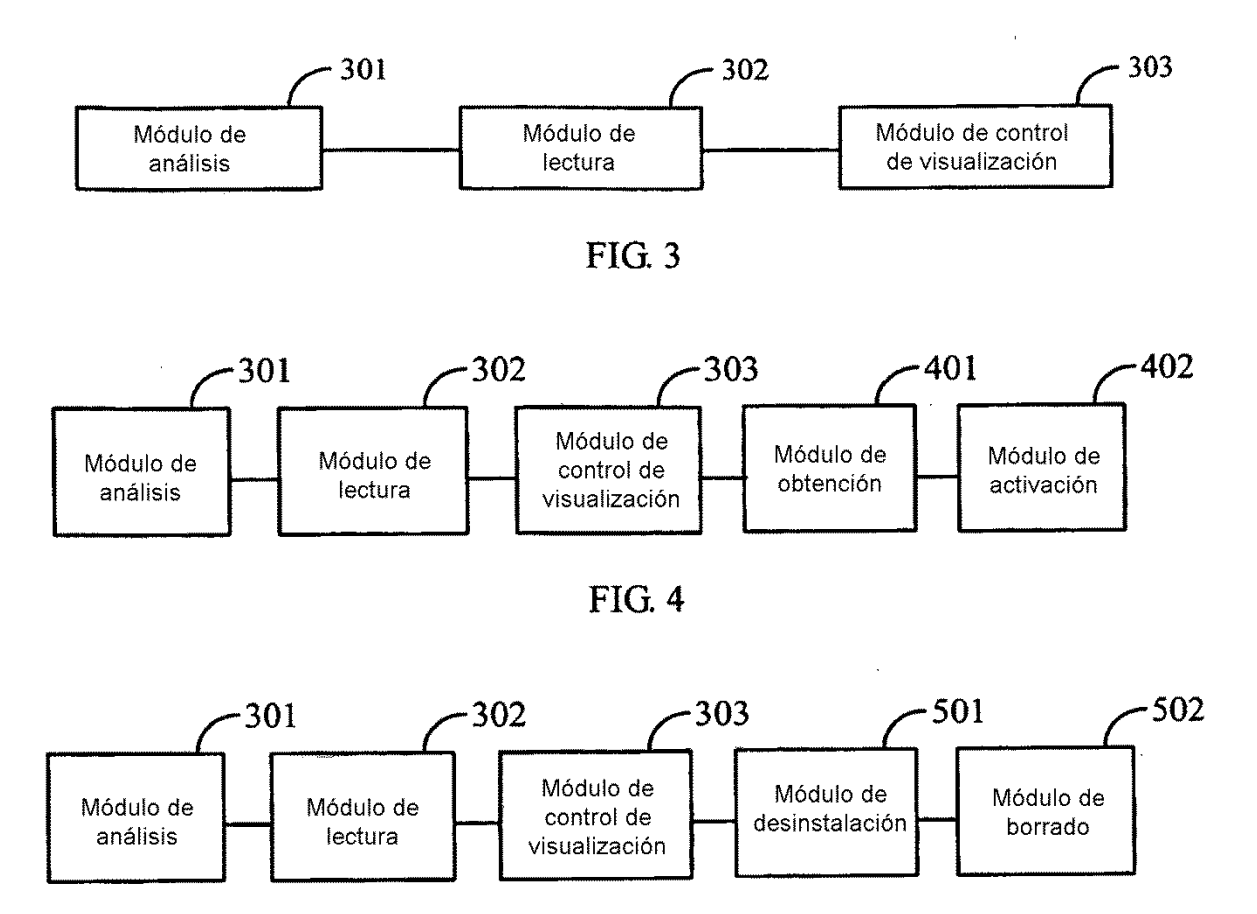

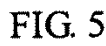

 $\overline{a}$